#### **CB Profits Game**

Copyright © 2020 the-traffic-team.com All rights reserved.

YOUR RIGHTS: This guide is restricted to your personal use only. It does not come with any other rights.

LEGAL DISCLAIMER: This guide is protected by international copyright law and may not be copied, reproduced, given away, or used to create derivative works without the publisher's expressed permission. The publisher retains full copyrights to this guide.

The author has made every reasonable effort to be as accurate and complete as possible in the creation of this guide and to ensure that the information provided is free from errors; however, the author/publisher/reseller assumes no responsibility for errors, omissions, or contrary interpretation of the subject matter herein and does not warrant or represent at any time that the contents within are accurate due to the rapidly changing nature of the Internet.

Any perceived slights of specific persons, peoples, or organizations are unintentional. The purpose of this guide is to educate and there are no guarantees of income, sales or results implied. The publisher/author/reseller can therefore not be held accountable for any poor results you may attain when implementing the techniques or when following any guidelines set out for you in this guide.

Any product, website, and company names mentioned in this report are the trademarks or copyright properties of their respective owners. The author/publisher/reseller is not associated or affiliated with them in any way. Nor does the referred product, website, and company names sponsor, endorse, or approve this product.

COMPENSATION DISCLOSURE: Unless otherwise expressly stated, you should assume that the links contained in this guide may be affiliate links and either the author/publisher/reseller will earn a commission if you click on them and buy the product/service mentioned in this guide. However, the author/publisher/reseller disclaims any liability that may result from your involvement with any such websites/products. You should perform due diligence before buying the mentioned products or services.

This constitutes the entire license agreement. Any disputes or terms not discussed in this agreement are at the sole discretion of the publisher.

Hi marketer,

Free traffic is a great way to get started with ClickBank affiliate marketing. **You can use free traffic sources** like Pinterest, Instagram, Quora (and other forums), and Medium.com to drive traffic to your ClickBank offers.

In this article I'll be going over how you can use these sources to help you get some targeted traffic to your favorite ClickBank affiliate offers.

Let's get started..!

### **Best Free Traffic Sources For ClickBank Affiliates**

#### **Pinterest**

[Pinterest](http://pinterest.com/) is an awesome free traffic source for your ClickBank offers. With Pinterest, you can create a free business account, fill out your profile, create some boards, and start creating pins that direct back to your blog, channel, or the ClickBank offer itself.

#### **So how does Pinterest work?**

Pinterest is a hybrid between a social media platform and a visual search engine as well. That works out for you because you can target certain keywords that relate to your niche or product that you're promoting.

Users can then click onto your pins, where you can link back to some kind of product review or information content that ties in to your affiliate product.

To get results on Pinterest, you will want to build up some momentum on the platform by building out boards that are related at least somewhat to your

Clickbank product that you will be promoting, create pins that are focused on keywords you want to target, and pin those pins onto whichever boards are the most relevant.

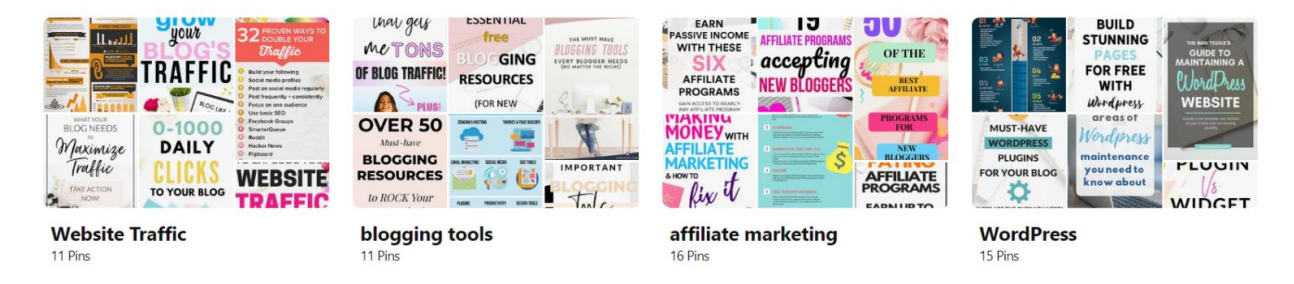

To fill out your profile, you can start pinning other people's content onto relevant boards that you've created as well!

The reason Pinterest is a great free traffic source is because it's generally easier to rank for keywords using Pinterest as your search platform than via Google.

Since Pinterest is a newer platform, there is less overall competition for keywords. So instead of creating blog posts and waiting to get ranked, you can [create](https://onlineinsides.com/how-to-write-your-first-blog-post/) the blog posts, then create a series of pins using a free tool like [Canva](https://www.canva.com/), and link back to that single blog post with your pins.

After you've created your pins, you will want to pin them to whichever board or boards on your account are the most relevant.

In order for Pinterest to discover what your pin is about, you will want to make sure that you fill out ever part of your account.

That means that you should fill out things like boards with relevant keywords, board description, pin titles, and pin descriptions.

After that, just continue manually pinning your pins onto boards.

It's going to be a volume game – the more pins you create, the more potential "doorways" you're opening for people to see your blog.

And the nice thing about Pinterest is that you can **target different keywords** for the same piece of article content that it links to.

For example, you can create 3-4 different pins & descriptions that link back to the same piece of content on your blog or website. You can do something like this, as long as the article **makes sense when a user clicks on your pin**.

For example, if you had an article going over how to write an awesome blog post, you can have separate pins that target keywords like:

- How to write a great blog post
- Writing tips for bloggers
- Beginner guide to blog content

As you can see, if a user clicks through the pin, the article content will be relevant for each pin.

You can do the same thing for your ClickBank offers!

Just remember, gaining traction on Pinterest may take some time. But if you can stay consistent on Pinterest by pinning at least a couple times a week and building up when you can, you can definitely start getting some traffic to your offers!

If you want a way to automate the pinning process, you can take advantage of automation tools like **[TailWind](https://shareasale.com/r.cfm?b=992347&u=2186450&m=50947&urllink=&afftrack=)**.

A tool like Tailwind will let you schedule your pins in advance, so that they get posted onto your account at set intervals.

It is a great feature if you want an alternative to manually pinning new pins every time to your account – freeing up some time for you to focus on other things like content creation instead of just promotion.

You can also do things like join TailWind Tribes, where you share others' content and in exchange, they share yours, helping other users find your content more easily.

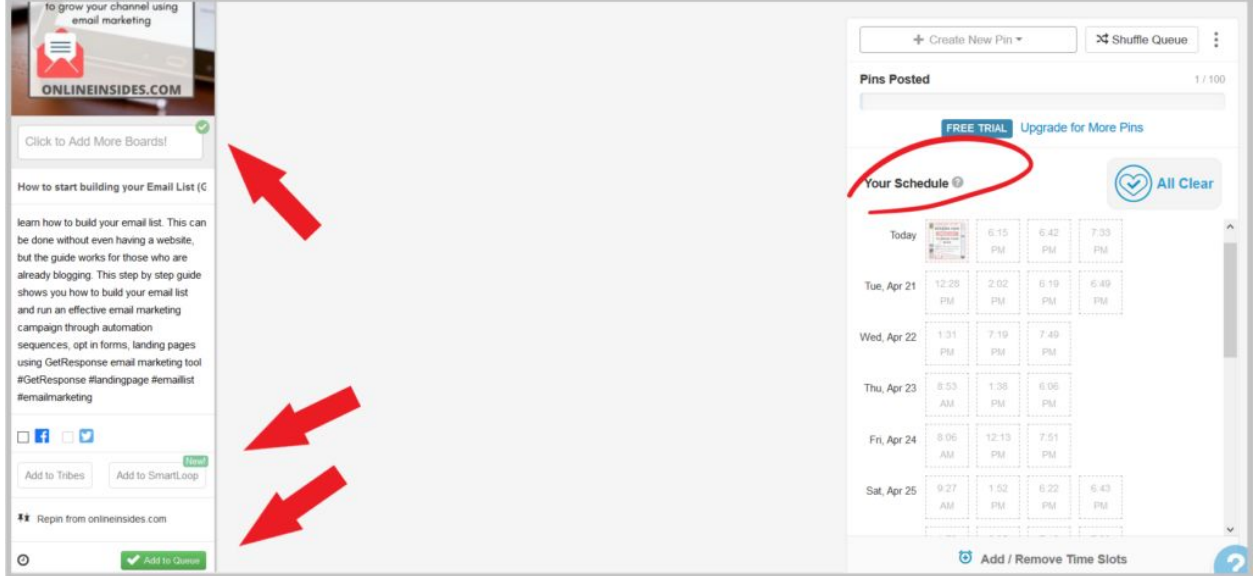

#### **Instagram**

While [Instagram](http://instagram.com/) probably doesn't have the same kind of buyer intent audience as Pinterest, it is still a good traffic source for your affiliate products.

With Instagram, you can either create your own content and post it onto your account, or you can repost other people's (or a mix of each).

The big difference between Instagram and Pinterest is that with the former, you can't directly link to your blog posts or ClickBank offers.

Pretty much the only place that you can link out from is your bio page. So if you want to try Instagram, keep in mind that the traffic will be moreso from your followers, rather than search engine results.

If you want to learn more about how to fill out your Instagram profile and link out to content related to your Clickbank product, take a look at my article on [how](https://onlineinsides.com/how-to-promote-clickbank-products-through-instagram/) to promote ClickBank offers using Instagram.

#### **Quora**

[Quora](http://quora.com/) is a popular message board or forum-type platform where users can ask questions, and others can reply.

Posted replies can get upvotes, and if you can create replies that stand out, they will get more upvotes and your reply can climb to the top of the "reply results."

So if you want to use Quora, keep in mind that you will want to focus on quality replies in order to get free traffic to your blog or Clickbank offer.

When looking for questions to answer, it's probably better to focus on ones that have a decent amount of followers, as those are more likely to be found on things like search results or Quora Digest (daily emails sent out to Quora users with questions related to their interests).

If you just start answering random questions that don't have a lot of eyeballs on them, chances are that your reply will get noticed by only a few people.

So when searching, just type your question into the search bar, and click on the Questions tab in Quora to get started.

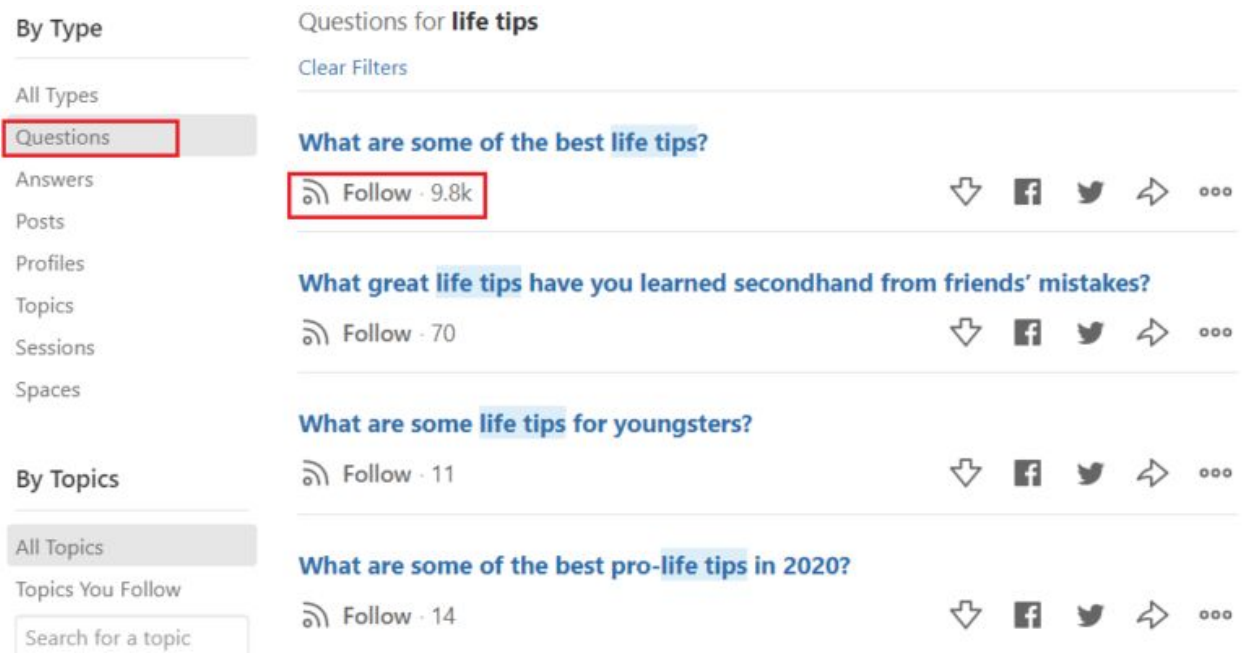

From there, look at the questions that have been asked. Find ones that are both relevant and have a decent number of followers, and focus on those.

When creating a reply, just try to be as helpful as you can. You can lead into your answer with an image or a short story to build some curiosity as well.

You can even look at the answers already and try to kind of eyeball the competition. If you can find a way to give a better reply compared to what's already on there, chances are your post can get more upvotes and rank to towards the top of the answers.

Then, as time goes on, people who either follow the question or subscribe to Quora will get a heads up to the responses. If yours is one of the top ones, you have the potential to get a lot of eyeballs to your content!

When answering a question, you want to make sure that you don't come off as spammy. So don't be pushy with your offer, just provide a thorough answer and find a way to embed a link to your content or directly to the affiliate ClickBank offer.

A few rules for Quora:

- You need to use your real name (or a name that seems real at least)
- There is a post limit, but if you follow the guide I outlined you really shouldn't have to worry about this because each post should take you a bit of time to put together (think 300-500 word replies)
- If it looks like you're pushing certain products or offers too hard, that will hurt your chances of getting ranked and Quora might suspend your account

As a bonus strategy, you can also search for questions related to your offer on Google, and if you see a Quora search result, go ahead and reply on there as well! This will give you a chance to get some traffic directly to your Quora posts from Google!

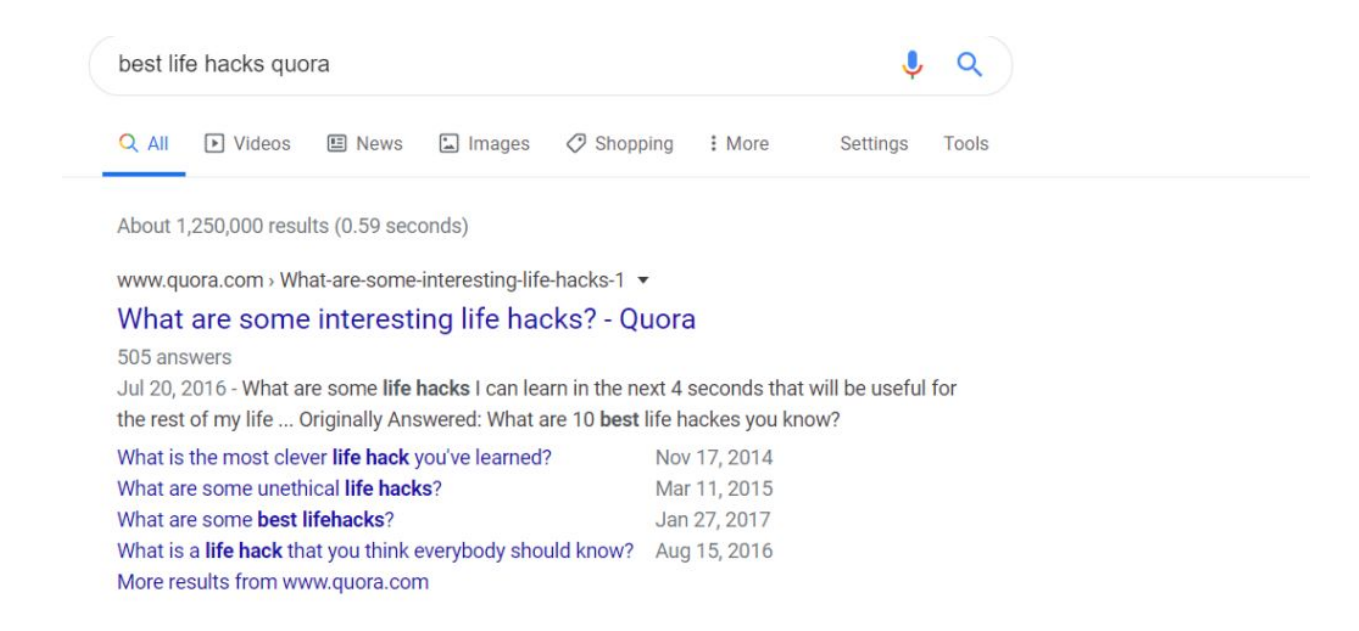

Aside from these tips, just make sure to fill out your Quora profile so that it looks professional. So add an image of yourself, fill out your bio page, add some interests, and you can even add a link to your website or blog so that potential followers can find out some more information about you.

#### **Forums**

Other forums besides Quora are another great way to get some free traffic!

All you have to do is find some forums related to your niche, create an account, and start sharing helpful tips related to your content or offer.

If you need help, you can use a forum search engine like Board [Reader](http://boardreader.com/) to help you find relevant forums to post on.

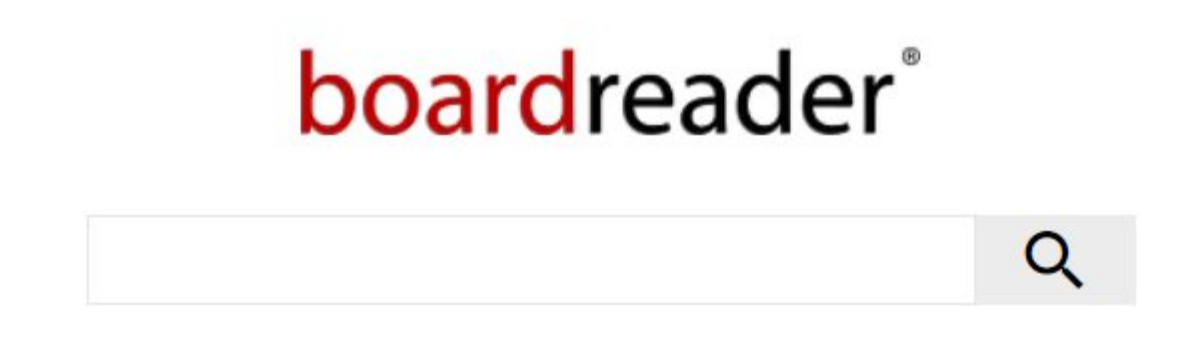

Once you've found a couple forums, just start posting as a regular. Again, just like Quora, you won't get any traffic if you just post spammy links to your offer.

But if you give genuine advice and throw in a link to a blog article that covers your Clickbank product, you can get some free traffic.

The nice thing about forums is that it's easier to link directly to your affiliate offer as well (instead of linking to an article that covers it).

And if you become a forum regular, you'll start to gain more trust and rapport with the other members, giving them more of a reason to take a look at your affiliate offer.

If you just want to focus on answering questions without worrying about plugging in your affiliate offer, you can see if the forum let's you add a link in your **signature description**.

This is the bit of information that you can fill out in your member portal area (if it's enabled for the forum.

So every time you post a reply, your signature that promotes your content with a link will follow along at the end!

#### **Medium.com**

[Medium](https://medium.com/) is a free online publishing platform with over 60 million monthly users, making it another great free traffic source!

With Medium, you can publish your content in 1 of 2 ways:

- Publishing a new article via a **New story**
- Reposting an already existing blog post using the **Import feature**

#### **Publishing a New Story**

To get started with the first method, just create a profile, and under your profile, click on New story to start putting together an article.

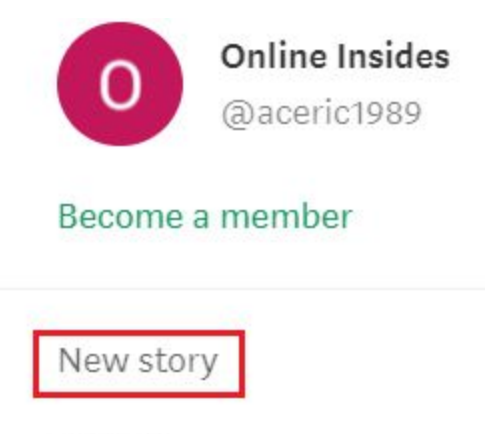

**Stories** 

You can create different articles that center around different keywords that you would like to target. Because Medium is such a well known platform, it carries with it a **stronger domain authority**.

This basically means that Google may give your Medium article ranking preference over a newer blog, because your article content is tied in with Medium's platform authority.

So take advantage by publishing on Medium! You can write a series of articles that center around different topics related to your ClickBank offer. The more articles, the more chances you have of landing commissions!

#### **Importing An Article**

The second way to get free Medium traffic is via their Import feature. To take advantage of this, just go to **Stories** and click **Import a story**.

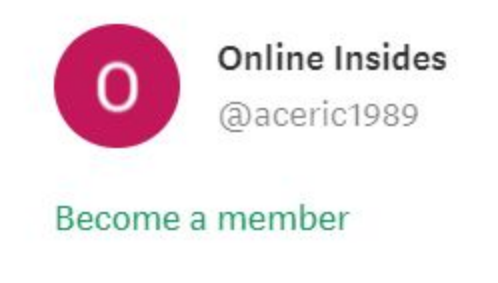

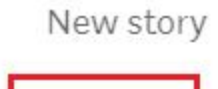

Stories

You can use the content from your existing blog, and repost it to a whole new audience!

You will essentially be duplicating your content onto another platform for a chance at some free traffic.

In case you're worrying about this affecting your Google rankings, Medium uses [canonical](https://support.google.com/webmasters/answer/139066?hl=en) URLs, meaning that you're giving Google the heads up on the fact that the content you're importing has an origin, and the origin (your actual blog or website) is the one to focus on when ranking for keywords.

Basically, any traffic is just free Medium traffic that can get readers to either click directly on your affiliate link or have them go back to your blog.

#### **Additional Medium Tips**

If you want to take advantage of what Medium offers, be sure to include some of these things to give your article a boost in rankings and appearance:

- Add a cover image at the beginning of your article
- Make sure to proofread your article and fix any formatting issues before you publish (when you import, there may be some spacing or heading issues that you need to fix before finalizing everything)

• Include some categories after you've finalized your article to get more reader attention – generally, the broader the category the better

Add or change tags (up to 5) so readers know what your story is about

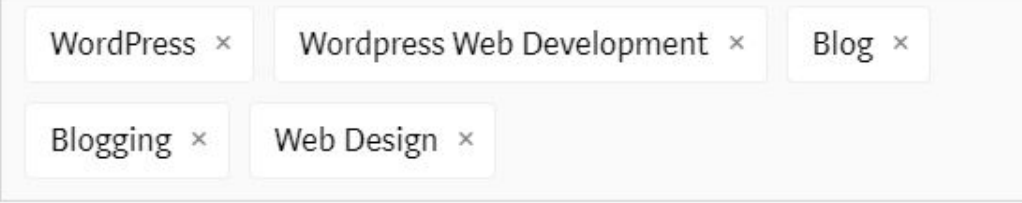

I hope you enjoyed this guide. Now take action and get results.

To your success, Douglas Miller.

# **My #1 Recommendation: Discover How To Build Unlimited Passive Income Campaigns By Turning**

## **\$10 Into \$288 Per Day Promoting ClickBank Products.**

*-Highly responsive targeted traffic -Never before taught case study -Run on total autopilot -Perfect for newbies and struggling marketers -Setup, forget and enjoy the profits -No hardwork needed -No SEO, Facebook or Bing ads -No experience or tech skill required*

### Nothing is left out and you can start making money right away with this guide. This is actually a real, brand new method.

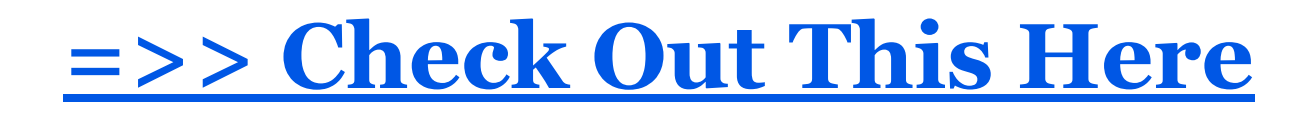

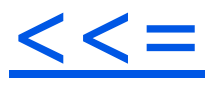